Документ подписан простой электронной подписью Информация о владельце: ФИО: Лесняк Елена Николаевна Должность: Директор Дата подписания: 13.01.2023 13:36:02 Уникальный программный ключ: 4f8763c0f69fcc0b76a554a96bba130b42854b57503309a6b8cc637f77303946

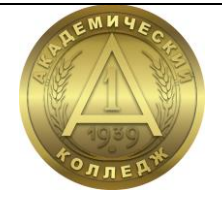

**АВТОНОМНАЯ НЕКОММЕРЧЕСКАЯ ПРОФЕССИОНАЛЬНАЯ ОБРАЗОВАТЕЛЬНАЯ ОРГАНИЗАЦИЯ «АКАДЕМИЧЕСКИЙ КОЛЛЕДЖ»**

**Т.П. Фатина**

## **МДК.03.04 РЕАЛИЗАЦИЯ ЭКОНОМИЧЕСКИХ ЗАДАЧ СРЕДСТВАМИ ИТ ПМ.03 УЧАСТИЕ В ИНТЕГРАЦИИ ПРОГРАММ-НЫХ МОДУЛЕЙ**

**Методические рекомендации по выполнению курсового проекта**

Специальность 09.02.03 Программирование в компьютерных системах

> Волгоград 20202

#### **ББК 32.973 Ф 27**

Специальность 09.02.03 Программирование в компьютерных системах

Утверждено на заседании педагогического совета АНПОО «Академический колледж» Протокол № 1 от «29» августа 2022 г.

*Автор*:

преподаватель кафедры информационных технологий и программирования АНПОО «АКАДЕМИЧЕСКИЙ КОЛЛЕДЖ» *Фатина Татьяна Петровна*

> *Рецензент*: преподаватель кафедры

информационных технологий и программирования АНПОО «АКАДЕМИЧЕСКИЙ КОЛЛЕДЖ» *Слепова Оксана Сергеевна*

#### **Фатина Т.П. Ф 27**

Методические рекомендации по выполнению курсового проекта по МДК.03.04 Реализация экономических задач средствами ИТ ПМ.03 Участие в интеграции программных модулей / Т.П. Фатина - Волгоград: Изд-во АНО ВО ВИБ, 36 с. - (Специальность 09.02.03 Программирование в компьютерных системах)

Методические рекомендации по выполнению курсового проекта профессионального модуля МДК.03.04 Реализация экономических задач средствами ИТ ПМ.03 Участие в интеграции программных модулей предназначены для обучающихся очной и заочной форм обучения. В методических рекомендациях изложены требования к оформлению курсового проекта, методика выполнения и тематика.

#### **ББК 32.973**

© АНПОО «Академический колледж», 2022 © Фатина Т.П., 2022

## **ОГЛАВЛЕНИЕ**

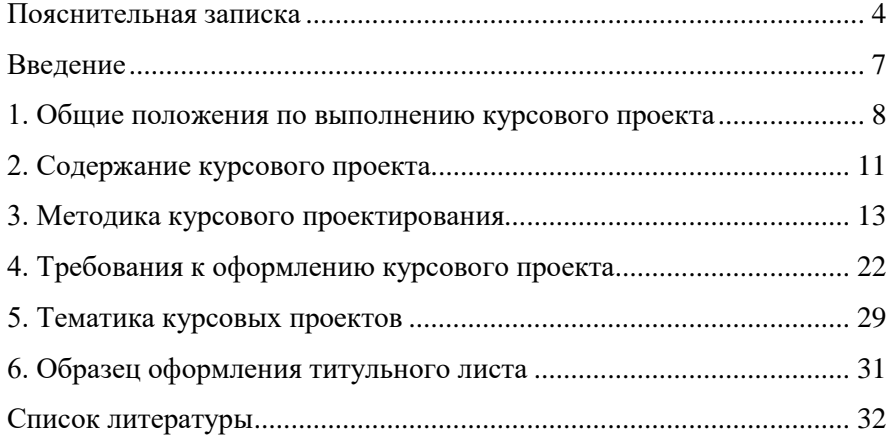

#### Пояснительная записка

### Область применения программы

<span id="page-3-0"></span>Программа профессионального модуля - является частью основной профессиональной образовательной программы в соответствии с ФГОС по специальности СПО в части освоения основного вида профессиональной деятельности (ВПД): ПМ.03 Участие в интеграции программных модулей и соответствующих:

### общих компетенций (ОК):

ОК 1. Понимать сущность и социальную значимость своей будущей профессии, проявлять к ней устойчивый интеpec;

ОК 2. Организовывать собственную деятельность, выбирать типовые методы и способы выполнения профессиональных задач, оценивать их эффективность и качество;

ОК 3. Принимать решения в стандартных и нестандартных ситуациях и нести за них ответственность;

ОК 4. Осуществлять поиск и использование информации, необходимой для эффективного выполнения профессиональных задач, профессионального и личностного развития;

 $\overline{OK}$ Использовать информационно-5. коммуникационные технологии в профессиональной деятельности:

ОК 6. Работать в коллективе и в команде, эффективно общаться с коллегами, руководством, потребителями;

ОК 7. Брать на себя ответственность за работу членов команды (подчиненных), за результат выполнения заданий;

ОК 8. Самостоятельно определять задачи профессионального и личностного развития, заниматься самообразованием, осознанно планировать повышение квалификации;

ОК 9. Ориентироваться в условиях частой смены технологий в профессиональной деятельности;

### профессиональных компетенций (ПК):

 $\overline{4}$ 

ПК 3.1. Анализировать проектную и техническую документацию на уровне взаимодействия компонент программного обеспечения;

ПК 3.2. Выполнять интеграцию модулей в программную систему;

ПК 3.3. Выполнять отладку программного продукта с использованием специализированных программных средств;

ПК 3.4. Осуществлять разработку тестовых наборов и тестовых сценариев;

ПК 3.5. Производить инспектирование компонент программного продукта на предмет соответствия стандартам кодирования;

ПК 3.6. Разрабатывать технологическую документацию.

Цели и задачи модуля – требования к результатам освоения модуля

С целью овладения указанным видом профессиональной деятельности и соответствующими профессиональными компетенциями обучающийся в ходе освоения профессионального модуля должен:

1) иметь практический опыт:

 участия в выработке требований к программному обеспечению;

 участия в проектировании программного обеспечения с использованием специализированных программных пакетов;

2) уметь:

 владеть основными методологиями процессов разработки программного обеспечения;

 использовать методы для получения кода с заданной функциональностью и степенью качества;

3) знать:

 модели процесса разработки программного обеспечения;

 основные принципы процесса разработки программного обеспечения;

 основные подходы к интегрированию программных модулей;

 основные методы и средства эффективной разработки;

 основы верификации и аттестации программного обеспечения;

концепции и реализации программных процессов;

 принципы построения, структуры и приемы работы с инструментальными средствами, поддерживающими создание программного обеспечения;

 методы организации работы в коллективах разработчиков программного обеспечения;

 основные положения метрологии программных продуктов, принципы построения, проектирования и использования средств для измерений характеристик и параметров программ, программных систем и комплексов;

стандарты качества программного обеспечения;

 методы и средства разработки программной документации.

#### **Введение**

<span id="page-6-0"></span>МДК.03.04 Реализация экономических задач средствами ИТ является одной из основных дисциплин, формирующих у обучающих профессиональные знания и навыки в области современных информационных технологий.

Полученные знания в процессе изучения этой дисциплины должны дать возможность обучающимся самостоятельно решать задачи по настройке конфигурации программных продуктов фирмы 1С применительно к особенностям функционирования фирмы или предприятия.

Основной целью выполнения курсового проекта является закрепление знаний по особенностям функционирования конфигураций системы 1С, углубление знаний о встроенном языке 1С, приобретение навыков работы в режиме конфигуратора. Полученные навыки и умения в процессе выполнения курсового проекта должны дать возможность обучающимся в будущем самостоятельно работать с пакетом «1С:Предприятие 8» и решать профессиональные задачи.

#### <span id="page-7-0"></span>**1. Общие положения по выполнению курсового проекта**

Целью выполнения курсового проекта является закрепление профессиональных навыков по работе в режиме «Конфигуратор», навыков программирования на встроенном языке и администрирования системы.

Кафедра предлагает для выполнения курсового проекта список гипотетических предприятий, для которых необходимо автоматизировать торгово-закупочную и бухгалтерскую деятельность.

По результатам выполнения курсового проекта оформляется пояснительная записка, которая включает описание всех этапов работы, и приложение, представляющее компьютерную реализацию задачи. К пояснительной записке должен прилагаться компакт-диск с электронной копией разработанной информационной базы.

Защита курсового проекта производится с демонстрацией решения задачи на компьютере.

### **Оценка результата работы**

После оформления работа сдается на предварительную проверку руководителю. Руководитель оценивает содержание работы, степень самостоятельности ее выполнения, уровень грамотности и профессионализма. В рецензии руководитель отмечает положительные стороны работы и ее недостатки и определяет, допускается ли она к защите и ставит предварительную оценку. Если обучающийся не допущен к защите, то курсовой проект должен быть доработан согласно замечаниям руководителя.

Защита курсового проекта проводится в виде собеседования с демонстрацией разработки на компакт-диске. На защите обучающийся должен показать положительные знания о теоретических положениях выполненной работы, уметь сделать обоснованные выводы и доказать предложенное решение практической задачи.

Оценка за выполненный курсовой проект ставится дифференцированно. Работа оценивается следующим образом:

 оценка «отлично» ставится, когда работа не содержит ошибок, в ней полно изложена теория вопроса, полностью и без замечаний произведен анализ предметной области, целиком и полностью выполнена разработка, а также обучающийся успешно ее защитил;

 оценка «хорошо» ставится, когда работа содержит несущественные ошибки или неточности, или обучающийся при защите курсовой работы допустил неточности или ошибки;

 оценка «удовлетворительно» ставится, когда работа содержит ошибки и обучающийся не может при защите убедительно обосновать выполненный проект;

 оценка «неудовлетворительно» ставится, когда работа содержит грубые ошибки, либо решена не полностью, обучающийся не может защитить свою разработку и работу в целом.

Если курсовой проект оценен на «неудовлетворительно», то обучающийся к сдаче квалификационного экзамену профессионального модуля ПМ.03 Участие в интеграции программных модулей не допускается.

### **Порядок выбора темы**

Темы курсового проекта по МДК.03.04 Реализация экономических задач средствами ИТ обучающийся выбирает из раздела «Тематика курсовых проектов».

Выбор темы курсового проекта обучающимся осуществляется по последней цифре студенческого билета (зачетной книжки). Обучающийся имеет право выбрать одну из двух возможных тем. Например, если последняя цифра, то обучающийся может выбрать тему №4 или тему №14.

Если последняя цифра ноль, то ей соответствует тема №10 или №20.

После выбора темы обучающийся должен зарегистрировать ее на кафедре информационных технологий и программирования.

### **2. Содержание курсового проекта**

<span id="page-10-0"></span>В курсовом проекте должны быть следующие разделы, каждый из которых начинается с новой страницы:

- титульный лист,
- условие задачи,
- оглавление,
- введение,
- основная часть (три раздела),
- заключение,
- список литературы,
- приложения (при необходимости),
- компакт-диск с разработкой.

Титульный лист оформляется стандартным образом. На титульном листе указывается полные названия института, кафедры, дисциплина, тема работы. Далее указываются, кем выполнена работа, специальность, группа, руководитель работы.

Условие задачи переписывается из данного издания в соответствии с выбранным вариантом.

Оглавление содержит заголовки всех разделов курсового проекта, включая введение, заключение, список литературы и приложения. В оглавлении необходимо указать номера страниц, с которых начинаются разделы. Заголовки оглавления должны точно повторять заголовки в тексте. Оглавление приводится на отдельном листе.

Во введении описывается актуальность, цели и задачи работы. Указывается кратко содержание выполненной работы.

В первом разделе основной части должен содержаться анализ предметной области поставленной задачи.

Во втором разделе должен содержаться анализ и выбор технических средств реализации поставленной задачи с помощью системы «1С: Предприятие». Требуется описать возможности системы, каждый используемый объект конфигурации.

В третьем разделе непосредственно ведется проектирование и разработка конфигурации по определенной тематике. Каждый этап создания должен сопровождаться рисунками.

В заключении должны быть указаны выводы по работе. Т.е., кратко и логически стройно излагаются итоги проделанной работы.

Список литературы оформляется в соответствии с библиографическими правилами.

В приложении приводятся материалы, которые иллюстрируют текст курсового проекта, но занимают значительный объем. Каждое приложение должно начинаться с новой страницы с указанием в правом верхнем углу слова «Приложение» и иметь заголовок. Связь основного текста с приложениями осуществляется в виде ссылок (например, см. приложение А).

Компакт-диск содержит файлы разработанной конфигурации, а также текст пояснительной записки.

Более подробно содержание всех разделов курсового проекта описано ниже.

#### 3. Методика курсового проектирования

<span id="page-12-0"></span>Отчет по курсовому проекту должен содержать следующие разделы и параграфы:

### 1. Описание основных возможностей системы 1С

Принципы разработки в среде 1С: Предприятие

Важным отличием разработки бизнес-приложений в системе 1С от разработки в универсальных системах (Delphi, С++) состоит в том, что приложение в 1С разрабатывается в терминах классов проблемно-ориентированных бизнессущностей.

В случае использования универсальной среды программирования при разработке системы автоматизации какоголибо предприятия вам необходимо описать целый ряд различных сущностей - товары, клиенты, счета, накладные, документы - а также все способы регистрации их взаимодействия.

При проектировании платформы 1С все эти сущности были классифицированы и объединены в классы сущностей, которыми и манипулирует разработчик прикладного решения. Все эти сущности образуют структуру метаданных. Поэтому при разработке приложения на платформе 1С процесс состоит скорее не в программировании, а проектировании.

Разработчик, определив некоторую сущность предметной области и отнеся ее к определенному виду метаданных, получает готовый типовой набор функций, свойственный сущностям этого вида. Поэтому в платформе 1С заложена мощная функциональность, которая позволяет поддерживать эти типы сущностей на уровне прикладного решения.

Технологические средства конфигурирования и администрирования системы 1С

Функционирование системы 1С делится на два процесса: конфигурирование (описание модели предметной области средствами системы) и исполнение (обработка данных предметной области).

Результатом конфигурирования является конфигурация, которая представляет собой модель предметной области.

В режиме конфигурирования можно: создавать новые конфигурации, редактировать имеющиеся, сравнивать конфигурации и объединять конфигурации.

В процессе конфигурирования разработчик:

- конструирует с помощью визуальных средств формы диалогов и документов,

- реализует необходимые алгоритмы обработки данных написанием кола на встроенном языке.

- с помощью визуальных средств осуществляет разработку интерфейсов и прав доступа пользователей.

Для описания специфических алгоритмов обработки информации и создания интерфейса, ориентированного на удобное представление описанных в конфигурации данных, в системе 1С: Предприятие используется несколько технологических механизмов.

Встроенный программный язык

Необходимость наличия встроенного языка определена концепцией настраиваемости системы. Синтаксис встроенного языка вполне отвечает стандартам высокоуровневых языков. Встроенный язык имеет много общих черт с такими языками, как Pascal, Java Script, Basic, но не является аналогом ЭТИХ ЯЗЫКОВ.

Язык является предметно-ориентированным. Он поддерживает специализированные типы данных предметной области, определяемые конфигурацией системы. Работа с этими типами данных в языке организована с использованием объектной техники. Язык ориентировании на пользователей различной квалификации. В частности, его отличает мягкая типизация данных (обеспечивающая быстрое написание программных модулей) и жесткий контроль синтаксических конструкций, уменьшающий вероятность ошибок.

Собственно, встроенный язык является скриптовым языком, предназначенным в первую очередь для программирования бизнес-логики, на нем программируются обработчики событий.

Так как система сочетает в себе визуальные и языковые средства конфигурирования, использование встроенного языка в системе имеет событийно зависимую ориентацию, то есть языковые модули используется в конкретных местах для обработки отдельных алгоритмов, настраиваемых в процессе конфигурации.

### Механизм запросов

Для получения произвольных отчётов сложной структуры в системе предусмотрен предметно-ориентированный механизм запросов. Данное средство опирается на существующую условно-переменную структуру информационной базы системы, что позволяет сравнительно просто описывать достаточно сложные запросы.

Язык запросов основан на SQL, но содержит значительное количество расширений, ориентированных на отражение специфики финансово-экономических задач. В языке запросов поддерживаются стандартные для SQL операции.

Встроенный текстовый редактор используется для создания программных модулей на встроенном языке и для редактирования документов в текстовом виде. Одной из особенностей редактора является возможность контекстного выделение цветом синтаксических конструкций встроенного языка. При наборе текста можно пользоваться подсказками и шаблонами.

### Встроенный редактор форм

Работа с настраиваемыми структурами данных и работа в интерфейсе операционной системы MS Windows вызывает необходимость произвольной настройки форм ввода и редактирования информации. Для этого в системе 1С: Предприятие существует встроенный редактор экранных форм.

Редактор позволяет оформить большинство окон, которые используются в системе для ввода и просмотра предметной информации (формы документов, справочников, настройки отчётов).

В числе возможностей оконной системы - поддержка прикрепленных, плавающих и прячущихся окон, а также механизм автоматического изменения расположения и размеров элементов окна.

Встроенный редактор табличных документов

Лля всех выходных документов (первичных документов и отчётов) в системе предусмотрен единый формат - формат табличных документов. Это мощное средство, сочетающее в себе оформительские возможности табличной структуры и векторной графики. Таким образом, он может быть использован как для создания небольших документов с очень сложной структурой линий (типа платёжного поручения), так и для объёмных ведомостей, журналов и других подобных докумен-TOB.

Редактор табличных документов предоставляет пользователям богатый набор оформительских возможностей (шрифты, цвета, линии, узоры). Имеется возможность вывода информации в графическом виде (диаграммы).

Одной из главных особенностей табличного редактора является ориентация на формирования отчётов при помощи встроенного языка системы 1С: Предприятие. Гибкое построение отчётов с его помощью становится возможным благодаря наличию механизма манипулирования секциями (областями документа). Редактор таблиц позволяет манипулировать не только горизонтальными, но и вертикальными секциями, что делает возможным создание отчётов, масштабируемых не только в высоту, но и в ширину.

Встроенный редактор картинок

Редактор позволяет создавать картинки произвольных размеров для использования их в качестве пиктограмм панелей инструментов и других оформительских целей.

Встроенный редактор HTML-документов

Редактор позволяет создавать пользовательские описания и имеет большие оформительские возможности.

Конструкторы

16

Вспомогательные инструменты, облегчающие разработку стандартных элементов системы 1С: Предприятие. В системе имеются конструкторы справочника, документа, журнала документов, отчёта и вида субконто. Ещё пять конструкторов облегчают разработку программных модулей в стандартных случаях. С помощью конструкторов производится не только визуальное формирование этих объектов, но и формирование программных модулей.

Система настройки пользовательских интерфейсов

Для того, чтобы интерфейс конкретной конфигурации системы полностью отражал настроенные структуры данных и алгоритмов, в системе 1С: Предприятие, помимо редактора диалоговых форм и табличных документов, предусмотрена возможность настройки общих интерфейсных компонент системы: меню, панелей инструментов, комбинации клавиш.

На этапе конфигурирования может быть создано несколько пользовательских интерфейсов для разных категорий пользователей (руководителей, менеджеров, кладовщиков и других).

Система настройки прав доступа (роли)

Данная система позволяет описывать наборы прав, соответствующие должностям пользователей и виду их деятельности. Структура прав определяется конкретной конфигурацией системы. Например, могут быть в ведены такие наборы прав, как «Главный бухгалтер», «Кладовщик», «Менеджер», «Начальник отдела».

Сам список пользователей создаётся уже для конкретной организации. Каждому пользователю назначают роль, включающая набор прав и пользовательский интерфейс.

#### Подсистемы

Конфигуратор позволяет на этапе проектирования выделить различные подсистемы. Для каждого объекта метаданных можно указать, к какой подсистеме он относится. Один объект может принадлежать нескольким подсистемам.

Отладчик

Для удобства разработки конфигурации в системе предусмотрен отладчик. Отладчик позволяет отслеживать исполнение программных модулей конфигурации, замерять сравнительное время исполнения, просматривать содержимое переменных.

Администрирование работы пользователей

Для отслеживания текущего состояния работы системы используется монитор пользователей. Он позволяет просмотреть, кто из пользователей в настоящий момент работает с конкретной информационной базой и в каком режиме.

Хранилище конфигураций

Этот механизм используется для групповой разработки конфигураций. Он позволяет распределять права доступа по модификации объекта конфигурации и производить необходимые изменения одновременно, а не последовательно.

Журнал регистрации изменений

Ведётся системой автоматически. В нём отражаются все факты изменений данных пользователями и сообщения системы.

Поддержка конфигураций

Этот механизм предусмотрен для удобства обновления конфигураций разработчиками.

### 2. Структура отчета курсового проекта

Заголовок: Разработка конфигурации для ООО «...»

Постановка задачи: Создать простую конфигурацию по учету хозяйственных операций (оказание услуг, покупка комплектующих, получение и перечисление денег) для ООО «...». Это ООО занимается оказанием услуг по ... Ставится задача автоматизировать деятельность этой организации средствами платформы «1С:Предприятие 8».

В процессе разработки новой конфигурации необходимо создать следующие объекты конфигурации:

- необходимые справочники.
- необходимые перечисления,
- необходимые регистры,  $\overline{\phantom{0}}$

- документ Приходная накладная,
- документ Оказание услуги,
- необходимые отчеты,
- документ Приходный кассовый ордер,
- документ Расходный кассовый ордер,
- создать роли и интерфейсы,
- создать список пользователей.

#### *3. Структура объектов*

- 1) Создание справочников:
	- создание справочника Клиенты;
	- создание справочника Сотрудники;
	- создание справочника Номенклатура;
	- создание подчиненного справочника Единицы;
	- создание справочника Склады;
	- создание справочника Кассы;
	- создание справочника Поставщики.

Для каждого справочника описать его назначение, показать окно редактирования, показать форму (элемента или списка), показать заполненный справочник в режиме Предприятие. Содержимое заполненного справочника должно соответствовать теме курсового проекта.

2) Создание перечисления:

 создать перечисление Виды номенклатуры, показать его форму, показать реорганизованный справочник Номенклатура.

3) Создание регистров:

- создание регистра сведений Цены;
- создание регистра накопления Остатки матери-

алов;

создание регистра накопления Продажи;

создание регистра Остатки в кассе.

Для каждого регистра описать его назначение, показать окно редактирования.

4) Создание документа:

приходная накладная,

Для документа Приходная накладная описать назначение документа, показать окно редактирования документа с реквизитами и табличной частью, показать окно редактирования формы документа, показать модуль формы и модуль документа (прокомментировать строки кода).

оказание услуги,

Для документа Оказание услуги описать назначение документа, показать окно редактирования документа с реквизитами и табличной частью, показать окно редактирования формы документа, показать модуль формы и модуль документа (прокомментировать строки кода).

приходный кассовый ордер,

Для документа Приходный кассовый ордер описать назначение документа, показать окно редактирования документа с реквизитами и табличной частью, показать окно редактирования формы документа, показать модуль формы и модуль документа (прокомментировать строки кода).

расходный кассовый ордер,

Для документа Расходный кассовый ордер описать назначение документа, показать окно редактирования документа с реквизитами и табличной частью, показать окно редактирования формы документа, показать модуль формы и модуль документа (прокомментировать строки кода).

5) Создание отчетов:

создание отчета Остатки на складе,

создание отчета Реестр документов Оказание

#### услуги,

- создание отчета Рейтинг услуг,
- создание отчета Выручка мастеров,
- создание отчета Перечень услуг,
- создание отчета Прибыль по клиентам,
- создание отчета Остатки денег в кассе.

Для каждого отчета описать текст запроса, показать схему компоновки данных и результат выполнения отчета в режиме Предприятие.

6) Создание ролей и интерфейсов:

Для каждой роли показать окно редактирования с установленными правами. Для каждого интерфейса показать окно конструктора и окно интерфейса.

7) Создание списка пользователей

Для каждого пользователя показать окно редактирования (обе вкладки).

8) Заключение

В заключении приводятся краткие выводы по курсовой работе.

9) Список литературы

основная литература;

дополнительная литература.

### <span id="page-21-0"></span>4. Требования к оформлению курсового проекта

Общими требованиями к курсовому проекту являются:

четкость и логическая последовательность изложе- $\equiv$ ния материала;

> $\equiv$ убедительность аргументации;

краткость и точность формулировок, исключающих  $\overline{\phantom{m}}$ возможность неоднозначность толкования:

> конкретность изложения результатов работы;  $\overline{\phantom{0}}$

обоснованность рекомендаций и предложений.  $\frac{1}{2}$ 

Курсовой проект должен быть выполнен в редакторе Microsoft Word или аналогичном с учетом следующих требований:

- размер листа бумаги А4.  $\equiv$
- основной шрифт текста Times New Roman,  $\equiv$
- размер шрифта 14 пунктов,  $\frac{1}{2}$
- межстрочный интервал полуторный,  $\equiv$
- размер левого поля 3 см;  $\overline{\phantom{0}}$
- размер левого поля  $-1$  см;  $\frac{1}{2}$
- размер верхнего и нижнего полей 2 см;  $\equiv$
- нумерация страниц внизу справа страницы;  $\equiv$
- $-$  объем  $-$  от 30 до 45 страниц.

В оглавлении указываются все основные элементы работы: введение, главы и разделы, заключение, приложения и т.д., и указываются номера страниц, с которых они начинаются. Наименования, включенные в оглавление, записываются прописными (если это наименования глав, ВВЕДЕНИЕ, ЗА-КЛЮЧЕНИЕ, СПИСОК ЛИТЕРАТУРЫ, ПРИЛОЖЕНИЯ) или строчными с первой прописной (если это параграфы работы) буквами. Наименования элементов, приведенные в оглавлении, должны соответствовать наименованиям этих элементов в тексте работы.

Заголовок (слово «ОГЛАВЛЕНИЕ») располагается по центру и выделяется полужирным. При проставлении номеров страниц, соответствующих элементам работы, может быть ис-

пользована табуляция с заполнением, табличный вариант оформления или автоматический список.

Полужирное выделение в оформлении оглавления исключается.

Иллюстративный материал (таблицы, графики, рисунки, формулы, схемы и т.д.) включается в работу с целью повышения наглядности аргументации и обоснования полученных решений. Таким образом, в основной части работы помещается только тот материал, который способствует лучшему обоснованию полученных выводов. Таблицы, отчетные формы и другой фактический материал, который представляет собой исходные данные, на основании которого производилось исследование, в основной текст работы не включаются и выносятся в приложения.

Весь иллюстративный материал должен, по возможности, помещаться непосредственно после первого его упоминания в тексте. Если этого сделать невозможно из-за несоответствия размера иллюстративного материала и свободного места на текущей странице, иллюстративный материал должен быть помещен либо на ближайшей странице, либо вынесен в приложение с соответствующей ссылкой (особенно таблицы нестандартного размера).

Наличие ссылок в тексте, на представленный в работе графический материал, обязательно. Ссылки оформляются в скобках с указанием вида и номера иллюстративного материала. Например: (Приложение В), (Таблица 1.3), (Рисунок 4.7).

Если в работе использованы цитаты или заимствованы определенные факты, то они должны сопровождаться ссылкой на источник, описание которого приводится в списке использованной литературы.

В тексте самого курсового проекта не должно быть сокращений слов, за исключением общепринятых (например, персональный компьютер - ПК).

Цифровой материал должен оформляться в виде таблиц. Таблицу следует располагать непосредственно после текста, в котором она упоминается впервые, или на следующей странице. На все таблицы должны быть ссылки в пояснительной записке. Ссылка может располагаться по тесту или указываться в скобках. Ссылка на таблицу пишется с большой буквы.

Название таблиц необходимо размещать в левом верхнем углу над таблицей. Таблицы следует нумеровать арабскими цифрами. Номер следует после слова «Таблица». Нумерация таблиц может быть сквозной – 1, 2, 3, или с учетом номера раздела, например, 1.1, 1.2, 1.3 и т.д. Точка после последней цифры не ставиться.

Заголовки столбцов и строк таблицы должны начинаться с прописной буквы, если они имеют самостоятельное значение, либо со строчной, если подзаголовок строки или столбца составляет одно предложение с соответствующим заголовком. Заголовки записывают, как правило, параллельно строкам таблицы. При необходимости можно заголовки записывать перпендикулярно строкам.

Таблица отделяется от основного текста пустой строкой сверху и снизу. Пример:

Калькуляция затрат приведена в таблице 1.1.

| $1$ аблица $1.1 - 1$ Список брганизации |                       |                          |
|-----------------------------------------|-----------------------|--------------------------|
|                                         | $\rm{N_{\Omega}}$ π/π | Наименование организации |
|                                         |                       | ООО Альфа                |
|                                         |                       | <b>ООО</b> Бета          |
|                                         |                       | ООО Гамма                |

 $T_2$ блица  $1.1$  – список организаций

К рисункам работы относятся собственно рисунки, а также схемы, диаграммы, графики и т.д. Размещение рисунков в работе такое же, как и для другого иллюстративного материала, то есть либо сразу же после ссылки на него, либо на ближайшей к этой ссылке странице. Рисунки следует размещать в тексте так, чтобы их можно было рассматривать без поворота работы, либо с поворотом работы по часовой стрелке. Такое

же правило применяется к большим таблицам, требующим поворота.

Иллюстрации должны иметь название. Название иллюстрации помещают после пояснительных данных и располагают по центру. В название входит слово «Рисунок» с номером и через тире пишется название рисунка. Точка после последней цифры не ставиться. Пример:

### Процедура МатериалыПриИзменении (Рисунок 2.1).

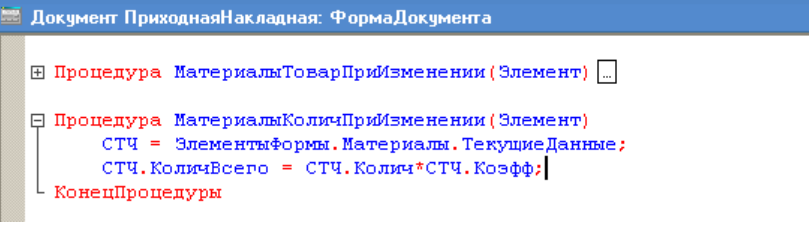

### Рисунок 2.1 – Процедура МатериалыПриИзменении

Иллюстрации каждого приложения обозначают отдельной нумерацией арабскими цифрами с добавлением перед цифрой обозначения приложения. Например — Рисунок А.3.

При ссылках на иллюстрации следует писать "... в соответствии с рисунком 2" при сквозной нумерации и "... в соответствии с рисунком 1.2" при нумерации в пределах раздела.

Материал, дополняющий текст документа, допускается помещать в приложениях. Например, использованные для расчетов данные; промежуточные таблицы и диаграммы, которые повлияли на построение окончательных таблиц и диаграмм; промежуточные расчеты; описания схем; таблицы и рисунки нестандартного формата и т.д.

Приложения помещаются после списка использованных литературных источников и последовательно нумеруются буквами (Приложение А, Приложение Б и т.д.). В тексте работы на все приложения должны быть приведены ссылки. Расположение приложений в конце документа должно соответствовать порядку появления ссылок на них в тексте.

Каждое приложение начинается с новой страницы. В верхнем правом углу страницы указывается слово «Приложение» и ставится буква (например, «Приложение А»). Каждое приложение должно иметь заголовок, который ставится на следующей строке после слова "Приложение", и этот заголовок центруется относительно текста. Пример:

### ПРИЛОЖЕНИЕ А

### Свойства объектов конфигурации

Приложение должно иметь общую с остальной частью работы сквозную нумерацию страниц. Приложения могут быть перечислены в оглавлении с указанием их номеров и заголовков, либо в оглавлении работы указывается «Приложения» и номер страницы, с которой начинается первое приложение.

Если одно приложение содержит несколько рисунков, таблиц, формул, они должны быть пронумерованы в пределах этого приложения, например, «Рисунок А.3», «Таблица Б.2» и т.п. Остальные правила оформления иллюстративного материала в приложении такие же, как и для иллюстративного материала основного текста.

Список литературы должен включать все источники, использованные при выполнении выпускной квалификационной работы, в том числе те, на которые сделаны ссылки в тексте пояснительной записки. Каждый источник указывается по правилам библиографического описания с указанием фамилии и инициалов автора, названия работы, места издания, издательства, года, издания объема в страницах. Используемые источники располагаются в списке литературы в алфавитном порядке с указанием порядкового номера, после которого ставиться точка. Приведем несколько примеров описания книг.

26

Пример описание книги **одного автора**:

Ашарина И. В. Объектно-ориентированное программирование в С++. Учебное пособие / И. В. Ашарина. – М.: Горячая линия – Телеком, 2012. – 320 с.

#### Пример описание книги **двух авторов**:

Метелица Н. Т. Основы информатики: учебное пособие / Н. Т. Метелица, Е. В. Орлова. – Краснодар: Южный институт менеджмента, 2012. – 113 c.

#### Пример описание книги **трех авторов**:

Куницын А. Р. Настольная книга федерального судьи: судебная практика, комментарии, образцы документов, информационные материалы / А.Р. Куницын, И.К. Пискарев, Н.К. Пискарев. – М.: Норма, 2010. – 880 с.

#### Пример описание **книги под редакцией**:

Административное право Российской Федерации: учебник для вузов / под ред. Н.Ю. Хаманеева. – М.: Юристъ, 2009. – 448 с. – (Instituiones).

#### Описание **статьи из журнала**:

Анисимов А.П. Земельная политика и право современной России // Право и политика. – 2004. - №7. С.38-41.

#### Пример описания **электронных ресурсов**:

Большой юридический словарь [Электронный ресурс]. – Электрон. дан. и прогр. – М., 2001. – 1 электрон. опт. диск. (CD-ROM). – (Юридическая библиотека).

#### Пример описание **сайта Интернет**:

Журнал «Мир ПК» [Электронный ресурс] // Режим доступа: http://www.osp.pcworld.

#### Пример описание **книги из ЭБС**:

Проектирование информационных систем : учебник и практикум для среднего профессионального образования / Д. В. Чистов, П. П. Мельников, А. В. Золотарюк, Н. Б. Ничепорук ; под общей редакцией Д. В. Чистова. — Москва : Издательство Юрайт, 2022. — 258 с. — (Профессиональное образование). — ISBN 978-5-534-03173-7. — Текст : электронный // Образовательная платформа Юрайт [сайт]. — URL: https://urait.ru/bcode/491568.

Рекомендуемое количество источников литературы в курсовом проекте составляет 15 – 20.

Курсовой проект представляется на предварительную проверку и рецензирование в сброшюрованном виде, с титульным листом, заявлением, и с листом для рецензии.

### **5. Тематика курсовых проектов**

<span id="page-28-0"></span>Задание для курсового проекта посвящено разработке конфигурации в системе 1С:Предприятие для определенной организации в соответствие с тематикой.

#### **Темы для курсового проекта**:

1. Автоматизация бухгалтерского учета и учета товарооборота на предприятии, реализующего спортинвентарь.

2. Автоматизация бухгалтерского учета и учета товарооборота на предприятии, реализующего мебель.

3. Автоматизация бухгалтерского учета и учета товарооборота на предприятии, реализующего меха.

4. Автоматизация бухгалтерского учета и учета товарооборота на предприятии, реализующего ювелирные изделия.

5. Автоматизация бухгалтерского учета и учета товарооборота на предприятии, реализующего компьютеры и комплектующие.

6. Автоматизация бухгалтерского учета и учета товарооборота на предприятии, занимающегося недвижимостью.

7. Автоматизация бухгалтерского учета и учета товарооборота на предприятии, осуществляющего реализацию продуктовых товаров.

8. Автоматизация бухгалтерского учета и учета товарооборота на предприятии, реализующего спортивную одежду.

9. Автоматизация бухгалтерского учета и учета товарооборота на предприятии, осуществляющего реализацию напитков.

10. Автоматизация бухгалтерского учета и учета товарооборота на предприятии, реализующего хозтовары.

11. Автоматизация бухгалтерского учета и учета товарооборота на предприятии, реализующего канцтовары.

12. Автоматизация бухгалтерского учета и учета товарооборота на предприятии, занимающегося реализацией обуви.

13. Автоматизация бухгалтерского учета и учета товарооборота на предприятии, занимающегося реализацией одежды.

14. Автоматизация бухгалтерского учета и учета товарооборота на предприятии, занимающегося реализацией автомобилей.

15. Автоматизация бухгалтерского учета и учета товарооборота на предприятии, реализующего музыкальные инструменты.

16. Автоматизация бухгалтерского учета и учета товарооборота на предприятии, реализующего хлебобулочные изделия.

17. Автоматизация бухгалтерского учета и учета товарооборота на предприятии, занимающегося реализацией лекарственных препаратов.

18. Автоматизация бухгалтерского учета и учета товарооборота на предприятии, реализующего сувенирную продукцию.

19. Автоматизация бухгалтерского учета и учета товарооборота на предприятии, занимающегося автомобильным сервисом.

20. Автоматизация бухгалтерского учета и учета товарооборота на предприятии, занимающегося реализацией декоративных растений.

### **6. Образец оформления титульного листа**

*Образец оформления титульного листа*

### <span id="page-30-0"></span>АВТОНОМНАЯ НЕКОММЕРЧЕСКАЯ ПРОФЕССИОНАЛЬНАЯ ОБРАЗОВАТЕЛЬНАЯ ОРГАНИЗАЦИЯ «АКАДЕМИЧЕСКИЙ КОЛЛЕДЖ»

Кафедра " Информационных технологий и программирования"

Специальность

Курс Группа

# Курсовой проект

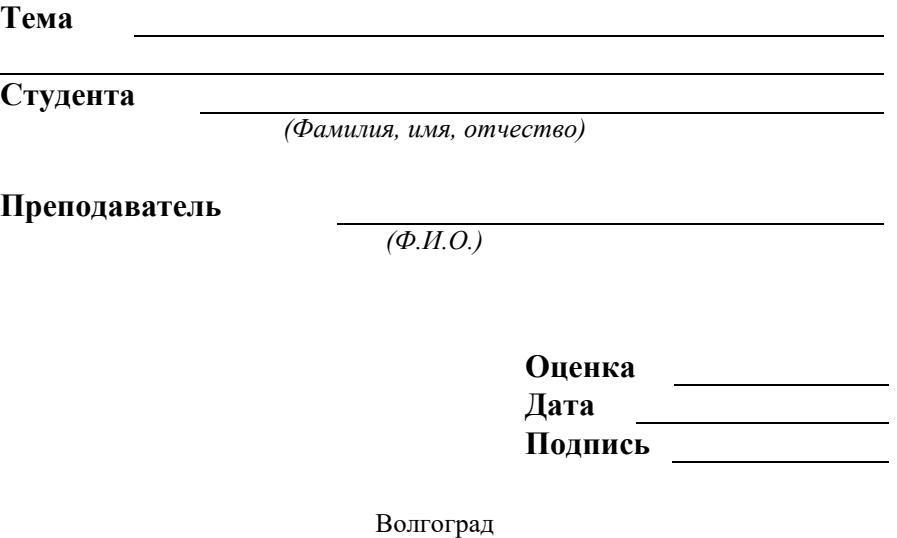

 $20$ <sub>\_\_</sub>

### **Список литературы**

#### **Литература основная**

- <span id="page-31-0"></span>1. Ажеронок В.А. Разработка интерфейса прикладных решений на платформе «1С:Предприятие 8» / В.А Ажеронок, А.В. Островерх, М.Г. Радченко, Е.Ю. Хрусталева. – М.: ООО «1С-Паблишинг», 2018. – 902 с.
- 2. Волк В.К. Базы данных. Проектирование, программирование, управление и администрирование : учебник для вузов / В.К. Волк. – Санкт-Петербург : Лань, 2020. – 244 с.
- 3. Гниденко, И. Г. Технология разработки программного обеспечения : учебное пособие для среднего профессионального образования / И. Г. Гниденко, Ф. Ф. Павлов, Д. Ю. Федоров. — Москва : Издательство Юрайт, 2022. — 235 с. — (Профессиональное образование). — ISBN 978-5-534-05047-9. — Текст : электронный // Образовательная платформа Юрайт [сайт]. — URL: https://urait.ru/bcode/492496.
- 4. Григорьев, М. В. Проектирование информационных систем : учебное пособие для среднего профессионального образования / М. В. Григорьев, И. И. Григорьева. — Москва : Издательство Юрайт, 2022. — 318 с. — (Профессиональное образование). — ISBN 978-5-534-12105-6. — Текст : электронный // Образовательная платформа Юрайт [сайт]. — URL: https://urait.ru/bcode/496197.
- 5. Маркин, А. В. Программирование на SQL : учебное пособие для среднего профессионального образования / А. В. Маркин. — Москва : Издательство Юрайт, 2022. — 435 с. — (Профессиональное образование). — ISBN 978-5-534-11093- 7. — Текст : электронный // Образовательная платформа Юрайт [сайт]. — URL: https://urait.ru/bcode/495666
- 6. Методическое пособие по эксплуатации крупных информационных систем на платформе «1С:Предприятие 8», - 2-е издание / А.А. Асатрян, А.Б. Голиков и др. - М.: ООО «1С-Паблишинг», 2018. - 331 с: ил.
- 7. Проектирование информационных систем : учебник и практикум для среднего профессионального образования / Д. В. Чистов, П. П. Мельников, А. В. Золотарюк, Н. Б. Ничепорук ; под общей редакцией Д. В. Чистова. — Москва : Издатель-

ство Юрайт, 2022. — 258 с. — (Профессиональное образование). — ISBN 978-5-534-03173-7. — Текст : электронный // Образовательная платформа Юрайт [сайт]. — URL: https://urait.ru/bcode/491568.

- 8. Радченко М. Г. 1С:Предприятие 8.3. Практическое пособие разработчика. Примеры и типовые приемы. - Издание 2-е, стереотипное / М. Г. Радченко, Е. Ю. Хрусталева. - М.: ООО «1С-Паблишинг», 2021. - 979 с: ил.
- 9. Федорова Г.Н. Разработка, администрирование и защита баз данных : учебник для СПО / Г.Н. Федорова. – 4-е изд., стер. – М. : Изд. центр «Академия», 2020. – 288 с.
- 10. Хрусталева Е. Ю. Знакомство с разработкой мобильных приложений на платформе «1С:Предприятие 8». 3-е издание / Е. Ю. Хрусталева. -М.: ООО «1С-Паблишинг», 2022. - 273 с: ил. - (Библиотека разработчика).
- 11. Хрусталева Е. Ю. Разработка сложных отчетов в «1С:Предприятии 8». Система компоновки данных / Е. Ю. Хрусталева. – Издание 3-е, стереотипное – М.: 1С-Паблишинг, 2021. - 486 с: ил. – (Библиотека разработчика).
- 12. Хрусталева Е. Ю. Язык запросов «1С:Предприятия 8». Издание 2-е, стереотипное / Е. Ю. Хрусталева. - М.: ООО «1С-Паблишинг», 2021. - 378 с: ил. (Библиотека разработчика).
- 13. Хрусталева Е.Ю. Расширения конфигураций. Адаптация прикладных решений с сохранением поддержки в облаках и на земле. Разработка в системе «1С:Предприятие 8.3» / Е.Ю. Хрусталева. -2-е изд. – М.: ООО «1С-Паблишинг», 2018. – 296 с.
- 14. Хрусталева Е.Ю. Система взаимодействия. Коммуникации в бизнес-приложениях. Разработка в системе «1С:Предприятие 8.3» / Е.Ю. Хрусталева. – М.: ООО «1С-Паблишинг», 2019. – 129 с.
- 15. Хрусталева Е.Ю. Технологии интеграции «1С:Предприятия 8.3» / Е.Ю. Хрусталева. – М.: ООО «1С-Паблишинг», 2021. – 484 с.
- 16. Чистов П.А. Сборник задач по разработке на платформе «1С:Предприятие» / П.А. Чистов. – М.: ООО «1С-Паблишинг», 2020. – 137 с.
- 17. Чистов П.А. Сборник лабораторных работ для студентов учебных заведений, изучающих программирование в системе

«1С:Предприятие 8» / П.А. Чистов, А.А. Мальгинова. – М.: ООО «1С-Паблишинг», 2021. – 491 с.

#### **Литература дополнительная**

- 18. Зыков, С. В. Программирование. Объектноориентированный подход : учебник и практикум для вузов / С. В. Зыков. — Москва : Издательство Юрайт, 2022. — 155 с. — (Высшее образование). — ISBN 978-5-534-00850-0. — Текст : электронный // Образовательная платформа Юрайт [сайт]. — URL: https://urait.ru/bcode/490423.
- 19. Зыков, С. В. Программирование. Функциональный подход : учебник и практикум для вузов / С. В. Зыков. — Москва : Издательство Юрайт, 2022. — 164 с. — (Высшее образование). — ISBN 978-5-534-00844-9. — Текст : электронный // Образовательная платформа Юрайт [сайт]. — URL: https://urait.ru/bcode/490870.
- 20. Калитин С. В. Инструментальные средства информационных систем. Учебное пособие для студентов 1-го курса бакалавриата направлений подготовки: 09.03.02 «Информационные системы и технологии» и 09.03.04 «Программная инженерия» всех форм обучения / С. В. Калитин. - М.: Издательство СОЛОН-Пресс, 2021. – 124 с. Серия : Профессиональное образование.
- 21. Мартишин С.А. Проектирование и реализация баз данных в СУБД MySQL с использованием MySQL Workbench. Методы и средства проектирования информационных систем и технологий. Инструментальные средства информационных систем : учебное пособие / С.А. Мартишин, В.Л. Симонов, М.В. Храпченко. — Москва: ИД «ФОРУМ» : ИНФРА-М, 2022. -160 с. — (Среднее профессиональное образование).

### **Другие источники информации**

- 22. Образовательный портал // URL: http://edu.ru /+электронный ресурс/ (дата обращения: 21.11.2022).;
- 23. Студенческий портал 1С// URL: https://www.student.1c.ru/ / (дата обращения: 21.11.2022).

## ДЛЯ ЗАМЕТОК

Учебное издание

Специальность: 09.02.03 Программирование в компьютерных системах

### **ПМ.03 УЧАСТИЕ В ИНТЕГРАЦИИ ПРОГРАММНЫХ МОДУЛЕЙ, МДК.03.04 РЕАЛИЗАЦИЯ ЭКОНОМИЧЕСКИХ ЗАДАЧ СРЕДСТВАМИ ИТ**

Компьютерный набор Т.П. Фатина Редактор В.А.Зотова

Подписано в печать Формат 60х108/16. Бумага офсетная. Объем 2,25 п.л.

Отпечатано в типографии АНО ВО «Волгоградский институт бизнеса». 400010, г. Волгоград, ул. Качинцев, 63.